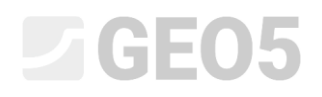

### Proračun vertikalne nosivosti jednog pilota

Program: Pilot

Datoteka: Demo\_manual\_13.gpi

Cilj ovog inženjerskog priručnika je objasniti kako koristiti GEO5 – Pilot program za proračun vertikalne nosivosti jednog pilota unutar specifične situacije iz prakse.

#### Opis problema

Generalni opis problema je dan u prethodnom poglavlju (12. Temeljenje na pilotima – Uvod). Svi proračuni vertikalne nosivosti jednog pilota će se provesti u skladu s Eurokodom EN 1997-1 (Proračunski pristup 2). Rezultanta komponenti opterećenja  $N_{1}, M_{\tiny{y},1}, H_{\tiny{x,1}}$  djeluje na glavu pilota.

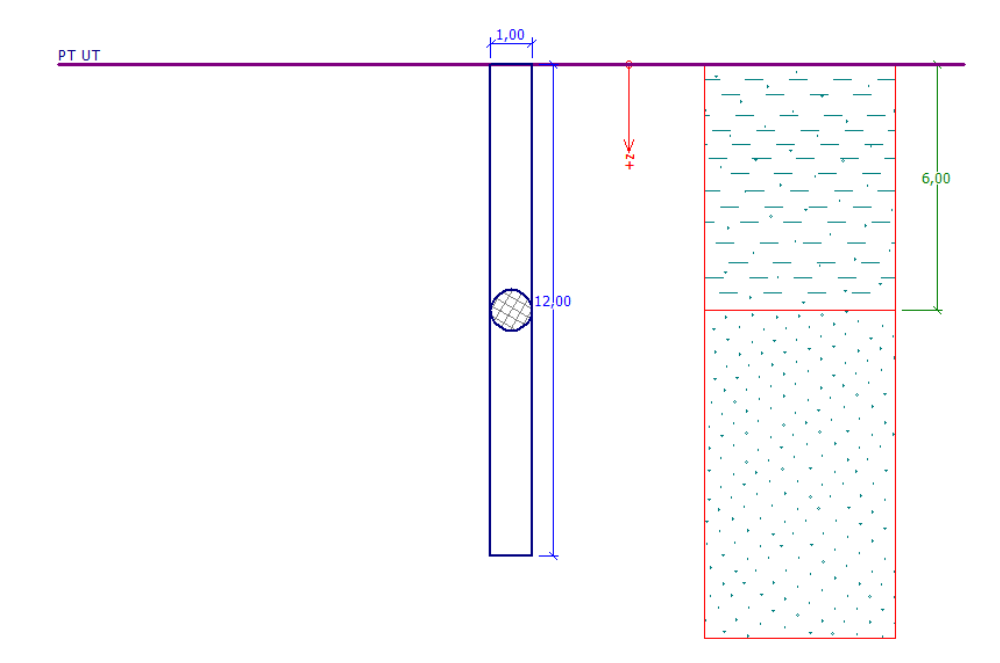

*Shema problema – jedan pilot*

#### Rješenje

Koristit ćemo GEO 5 – Pilot program za rješavanje ovog problema. U tekstu ispod opisat ćemo rješenje problema korak po korak.

U ovom proračunu provjerit ćemo jedan pilot koristeći razne metode proračuna (NAVFAC DM 7.2, Efektivna naprezanja i CSN 73 1002), a fokusirat ćemo se na *parametre unosa,* koji utječu na ukupne rezultate.

# **LTGE05**

#### Specifikacije unosa

Najprije kliknite na tipku "select settings" (pri dnu sučelja) u kartici "Settings" te odaberite opciju br. 4 - "Standard – EN 1997 – DA2" za vrstu standarda. Nakon toga odaberite metodu proračuna za vertikalnu nosivost pilota koristeći *analytical solution.* U našem slučaju provjerit ćemo pilot u *dreniranim uvjetima*.

| <b>Number</b> | Name                                                           | Valid for |           |  |
|---------------|----------------------------------------------------------------|-----------|-----------|--|
|               | Standard - safety factors                                      | All       |           |  |
| 2             | Standard - limit states                                        | All       |           |  |
| 3             | Standard - EN 1997 - DA1                                       | All       |           |  |
| 4             | Standard - EN 1997 - DA2                                       | All       |           |  |
| 5             | Standard - EN 1997 - DA3                                       | All       |           |  |
| 6             | Standard - LRFD 2003                                           | All       |           |  |
| 7             | Standard - no reduction of parameters                          | All       |           |  |
| 8             | Czech republic - old standards CSN (73 1001, 73 1002, 73 0037) | All       |           |  |
| 9             | Slovakia - old standards CSN (73 1001, 73 1002, 73 0037)       | All       |           |  |
| 10            | Slovakia - EN 1997                                             | All       |           |  |
| 69            | Switzerland - SIA 260 (267) - STR, GEO - standard              | All       |           |  |
| 70            | Switzerland - SIA 260 (267) - STR, EQU - standard              | All       |           |  |
| 71            | Philippines - DPWH Settings                                    | All       | $\vee$ OK |  |

*"Setting list" Dijaloški prozor*

Za inicijalnu provjeru pilota, koristit ćemo NAVFAC DM 7.2 metodu, koje je prethodno zadana za ovu vrstu proračuna (vidi sliku ispod).

U ovom zadatku nećemo proračunavati horizontalnu nosivost, pa ćemo odabrati opciju "Do not calculate horizontal bearing capacity".

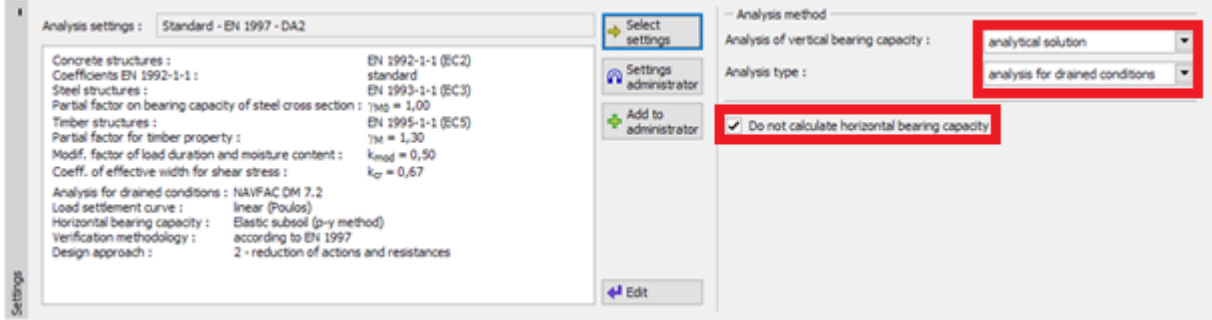

*Kartica "Settings"*

Zatim idemo u karticu "Profile", gdje ćemo dodati granicu tla na dubini od 6,0 m.

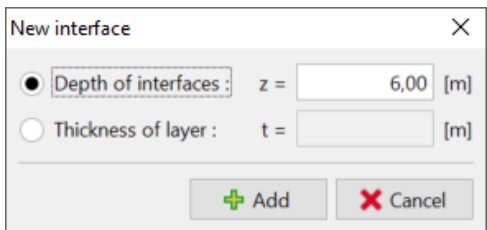

*Kartica "Profile" – dodavanje nove granice*

Zatim idemo u karticu "Soils", gdje definiramo parametre tla potrebne za proračun te ih dodajemo profilu. **NAVFAC DM 7.2** metoda zahtjeva da se prvo definira vrsta tla, t.j., je li tlo kohezivno ili bez kohezije. Svi parametri u popisu ispod utječu na veličinu trenja po plaštu  $\,R_{_s}\left[kN\right]\!.$ 

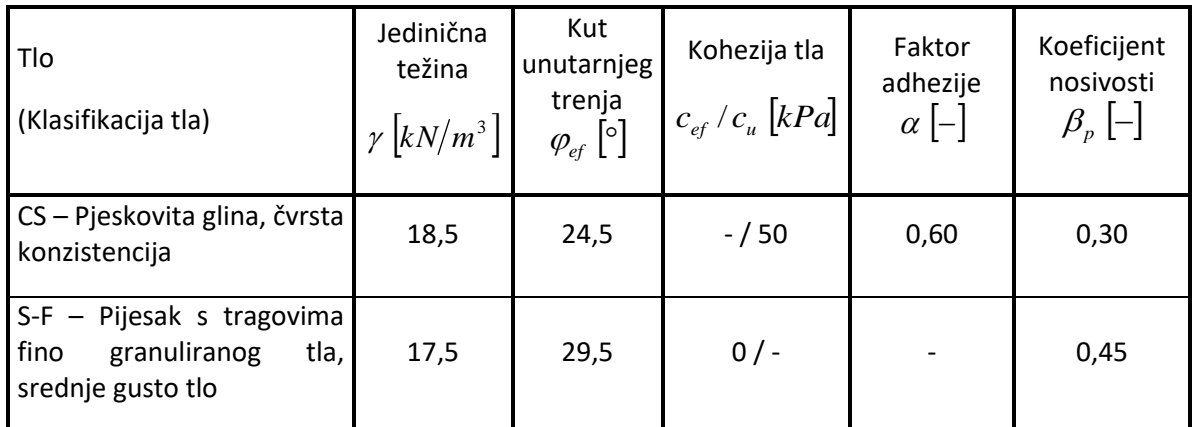

*Tablica parametara tla – Vertikalna nosivost (analitičko rješenje)*

Za prvi sloj, koji se smatra kao *nedrenirano kohezivno tlo* (klasa F4, čvrsta konzistencija), moramo dodatno odrediti ukupnu koheziju tla (nedrenirana posmična čvrstoća)  $c_{_u}\left[kPa\right]$  i takozvani faktor adhezije  $\alpha\left[-\right]$ . Ovaj faktor se određuje relativno na konzistenciju tla, materijal pilota i ukupnu koheziju (za više detalja posjetite pomoć u programu klikom na tipku F1).

### **LTGE05**

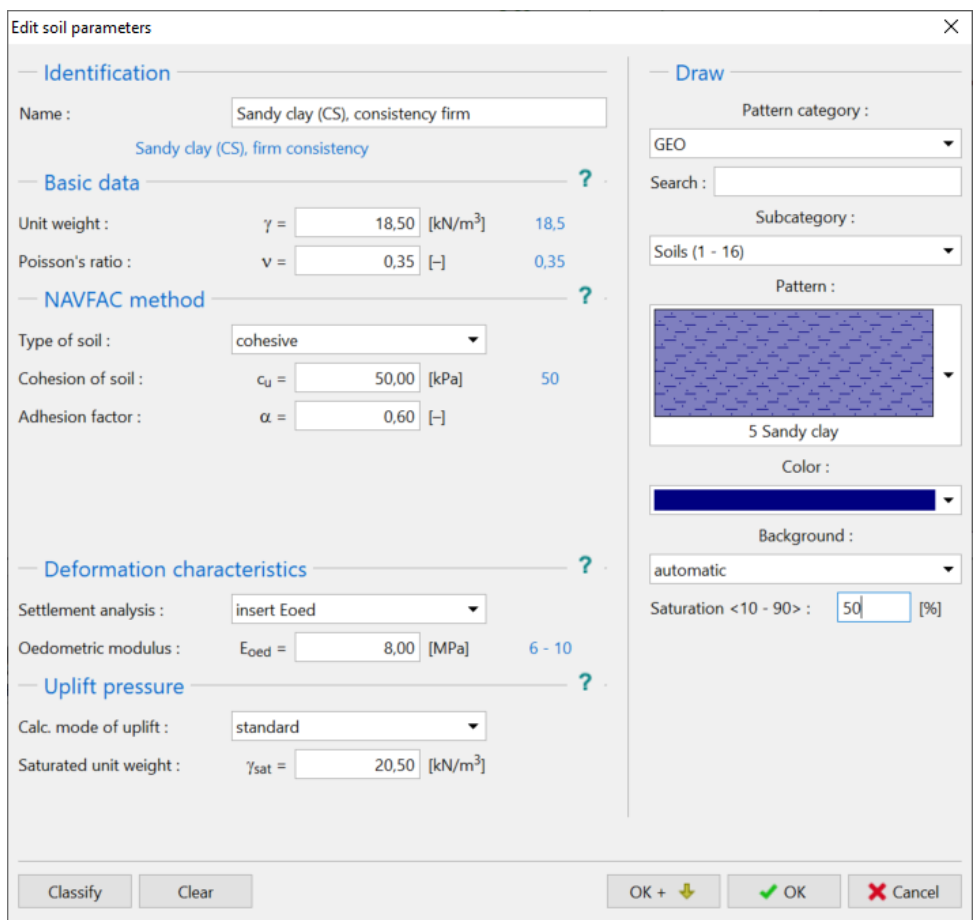

*"Add new soils" Dijaloški prozor – tlo CS*

Za drugi sloj, koji se smatra *kohezivnim tlom* (klasa S3, srednje gustoće), moramo dodatno odrediti kut trenja  $\delta$   $[°]$ , koji ovisi o materijalu pilota. Naknadno moramo definirati koeficijent bočnih naprezanja  $\,K\left[-\right]$ , koji je pod utjecajem vrste opterećenja (vlak – tlak) i načina ugradnje pilota (za više detalja posjetite pomoć u programu klikom na tipku F1). Kako bismo pojednostavili problem, odabrat ćemo opciju "calculate" za obje varijante.

# SGE05

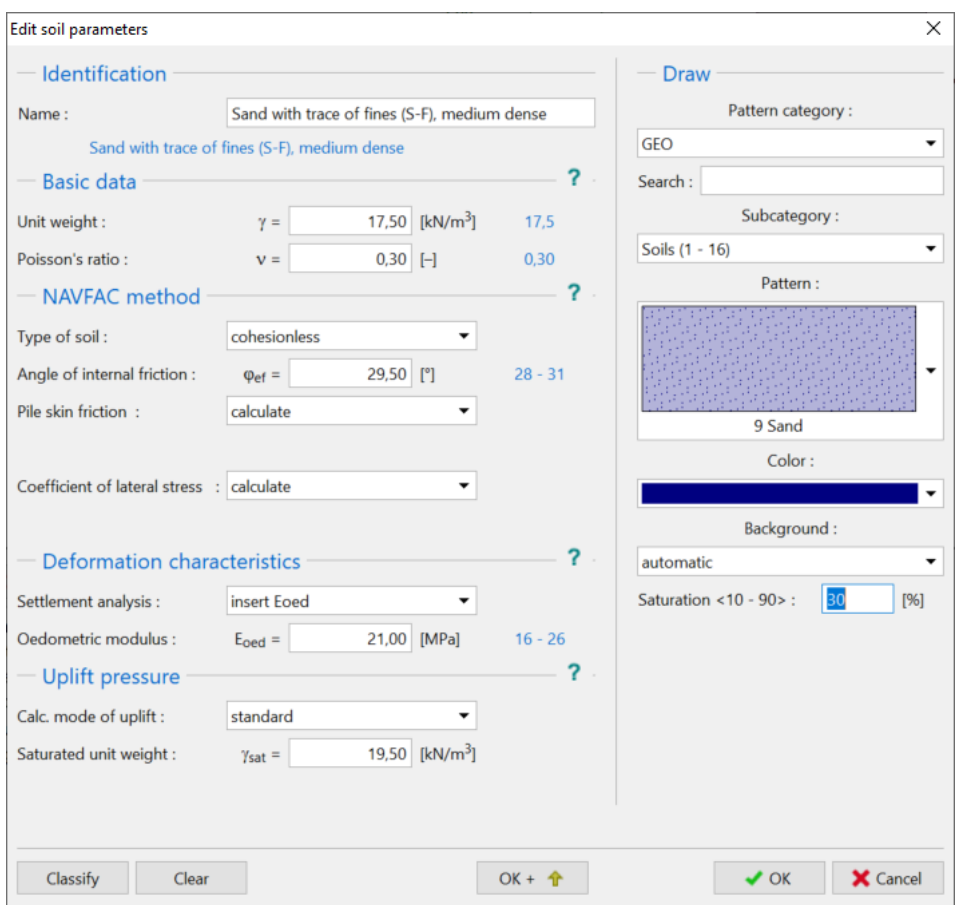

*"Add new soils" Dijaloški prozor – tlo S-F*

Zatim dodjeljujemo tlo profilu u kartici "Assign".

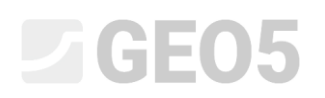

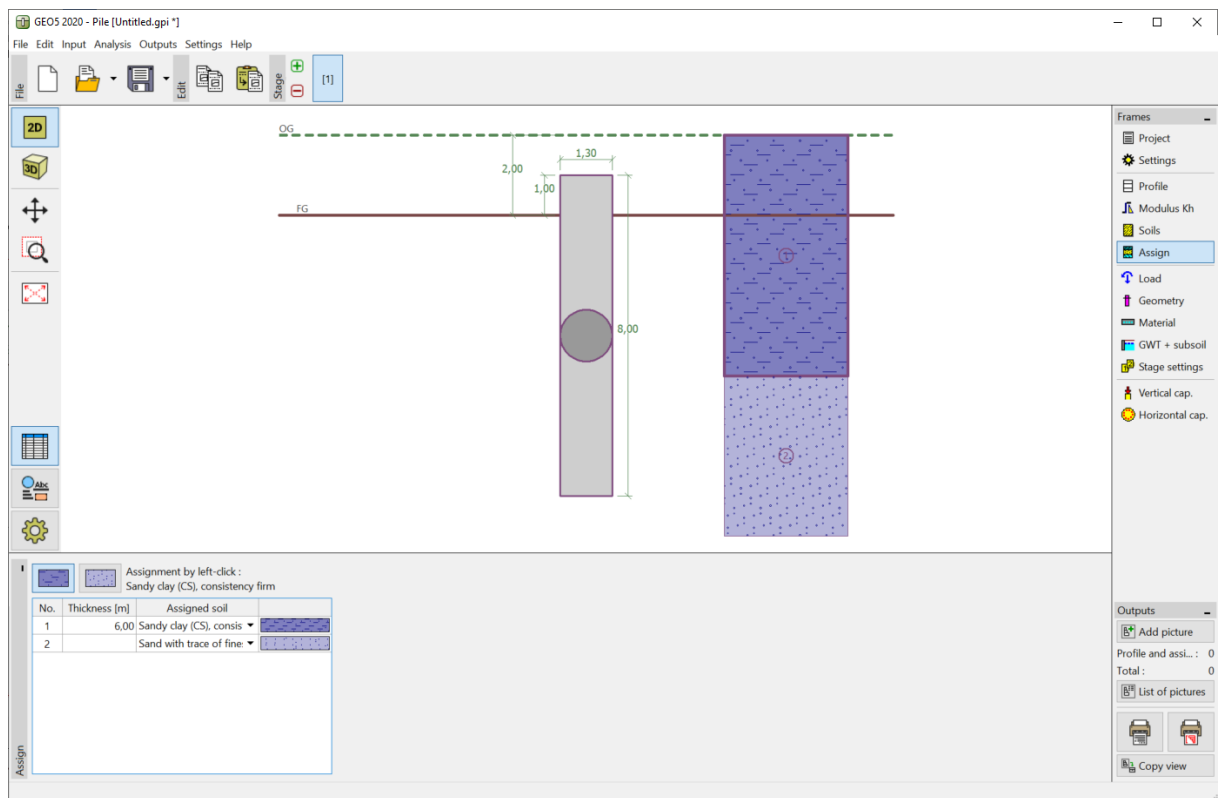

*Kartica "Assign" – dodjela tla profilu*

Zatim ćemo definirati opterećenje koje djeluje na pilot u kartici "Load". Proračunsko opterećenje se uzima u obzir za proračun vertikalne nosivosti pilota, dok se uporabno opterećenje uzima u obzir za proračun slijeganja. Prema tome dodat ćemo novo proračunsko opterećenje kako je prikazano na slici ispod.

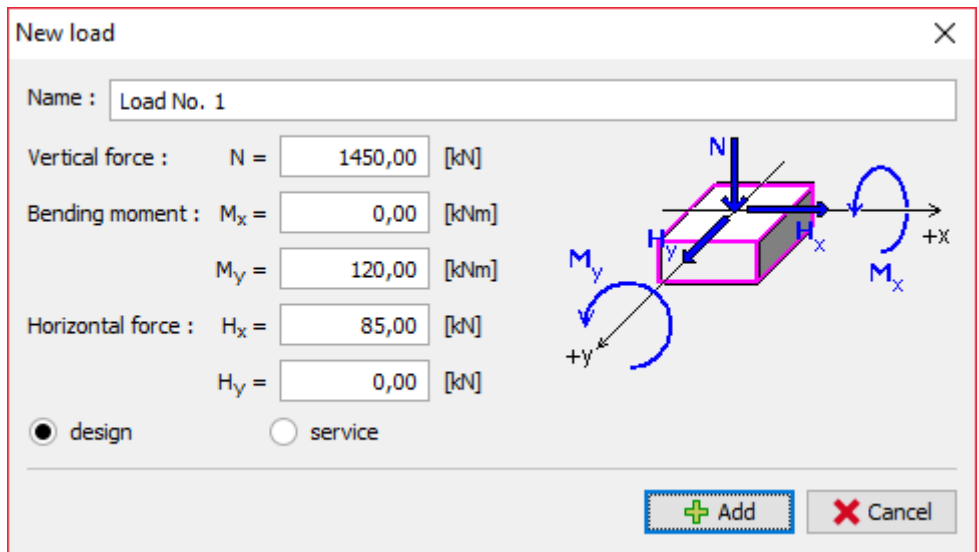

*"New load" Dijaloški prozor*

### **DIGE05**

U kartici "Geometry", definirat ćemo pilot kružnog poprečnog presjeka te odrediti njegove osnovne dimenzije, tj. njegov promjer i duljinu. Zatim ćemo definirati tehnologiju ugrađivanja pilota.

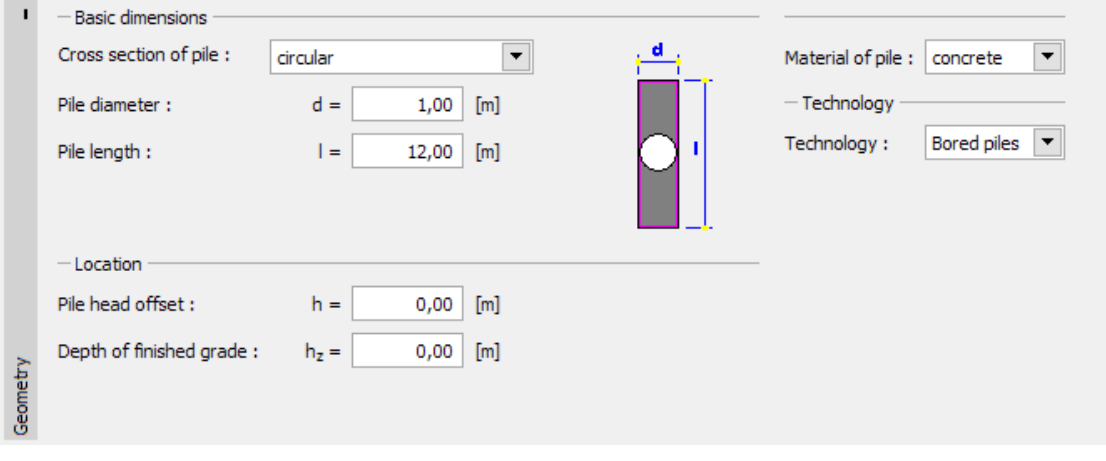

*Kartica "Geometry"*

U kartici "Material", odredit ćemo karakteristike materijala pilota – jediničnu težinu konstrukcije  $\gamma = 23.0 \ kN/m^3$ .

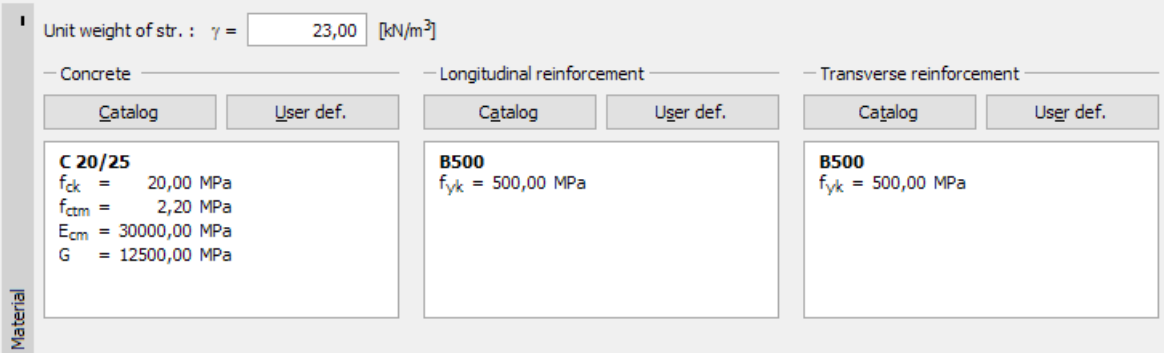

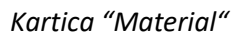

Nećemo ništa mijenjati u kartici "GWT + subsoil". U kartici "Stage settings", ostavit ćemo stalnu proračunsku situaciju te odmah nastaviti na proračun nosivosti pilota u kartici "Vertical capacity".

### Proračun vertikalne nosivosti jednog pilota – NAVFAC DM 7.2 metoda proračuna

U kartici "Vertical capacity", najprije moramo odrediti parametre proračuna koji utječu na veličinu nosivosti baze pilota  $R_{_b}$   $\left[kN\right]$ . Prvo ćemo definirati koeficijent kritične dubine  $\,k_{_{dc}}\left[-\right]$ , koji je dobiven iz takozvane kritične dubine u ovisnosti o gustoći tla (za više detalja, pogledajte help programa – pritiskom na tipku F1). Uzet ćemo da je ovaj koeficijent  $k_{\it dc} = 1,0$  .

Još jedan bitan parametar je koeficijent nosivosti  $\,N_{_{q}}\left[-\right]$ , koji se određuje prema kutu unutarnjeg trenja tla  $\varphi_{_{ef}}\, [^{\circ}]$  prema tehnologiji postavljanja pilota (za više detalja, pogledajte help programa – pritiskom na tipku F1). U ovom slučaju, uzet ćemo da je $\left. N_{_{q}}\right. =\!10.0$  .

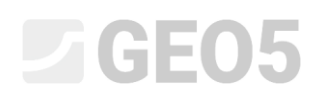

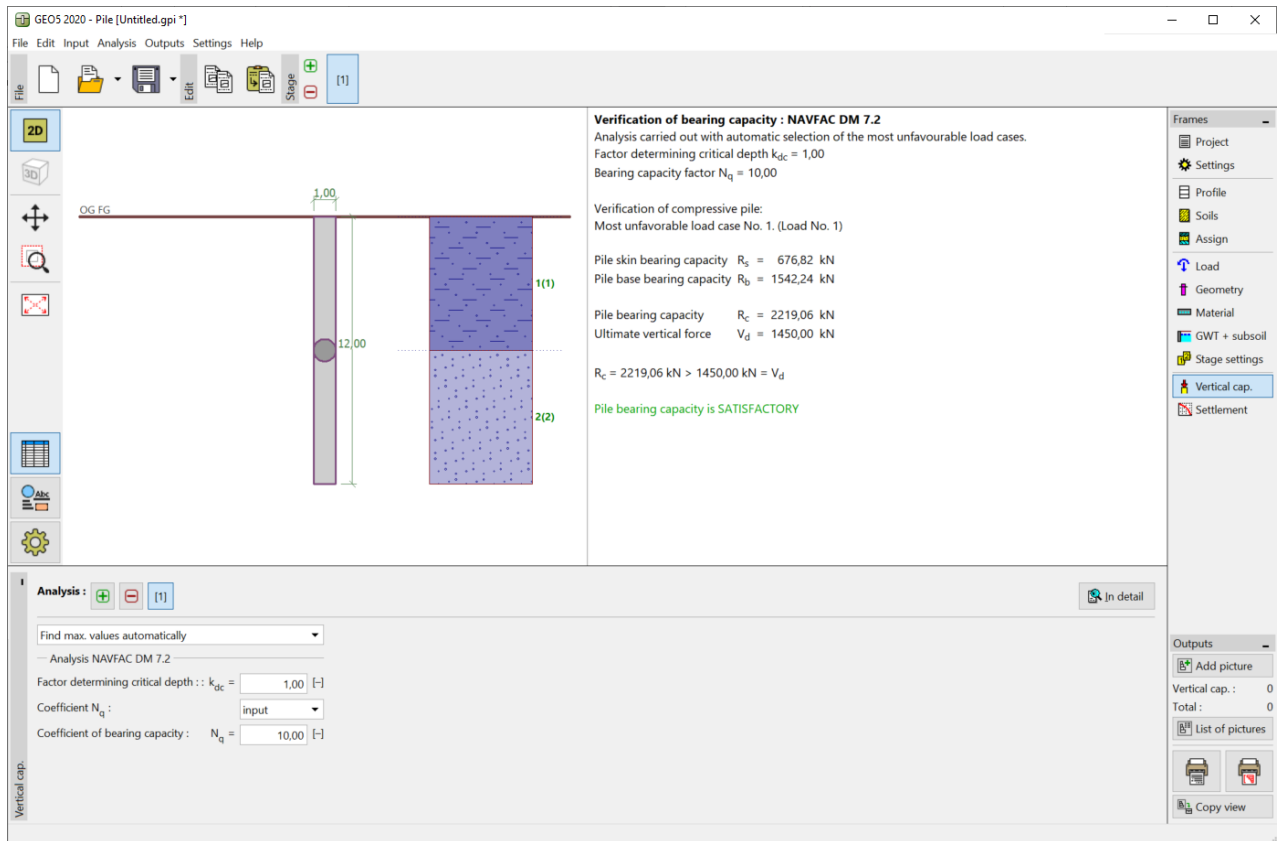

*Kartica "Vertical capacity" – proračun prema NAVFAC DM 7.2"*

Proračunska vertikalna nosivost centrično opterećenog pilota  $R_c$   $\left[ kN \right]$  se sastoji od sume trenja po plaštu  $R_{_s}$  i otpornosti baze pilota  $\,R_{_b}$ . Kako bi se postigao uvjet pouzdanosti, vrijednost mora biti veća od proračunskog opterećenja  $V_{\scriptscriptstyle d} \left[ kN \right]$  koje djeluje na glavu pilota.

− **NAVFAC DM 7.2**:  $R_c = 2219.06 \, kN > V_d = 1450.0 \, kN$ ZADOVOLJAVA

#### Proračun vertikalne nosivosti jednog pilota – metoda efektivnih naprezanja

Sad ćemo se vratiti na unost postavki te izvesti novi proračun vertikalne nosivosti jednog pilota koristeći druge metode proračuna (Efektivna naprezanja i CSN 73 1002).

U kartici "Settings", kliknite na tipku "Edit". Zatim u kartici "Pile", odaberite "Effective stress" opciju. Ostali parametri će ostati nepromijenjeni.

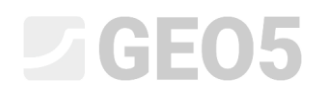

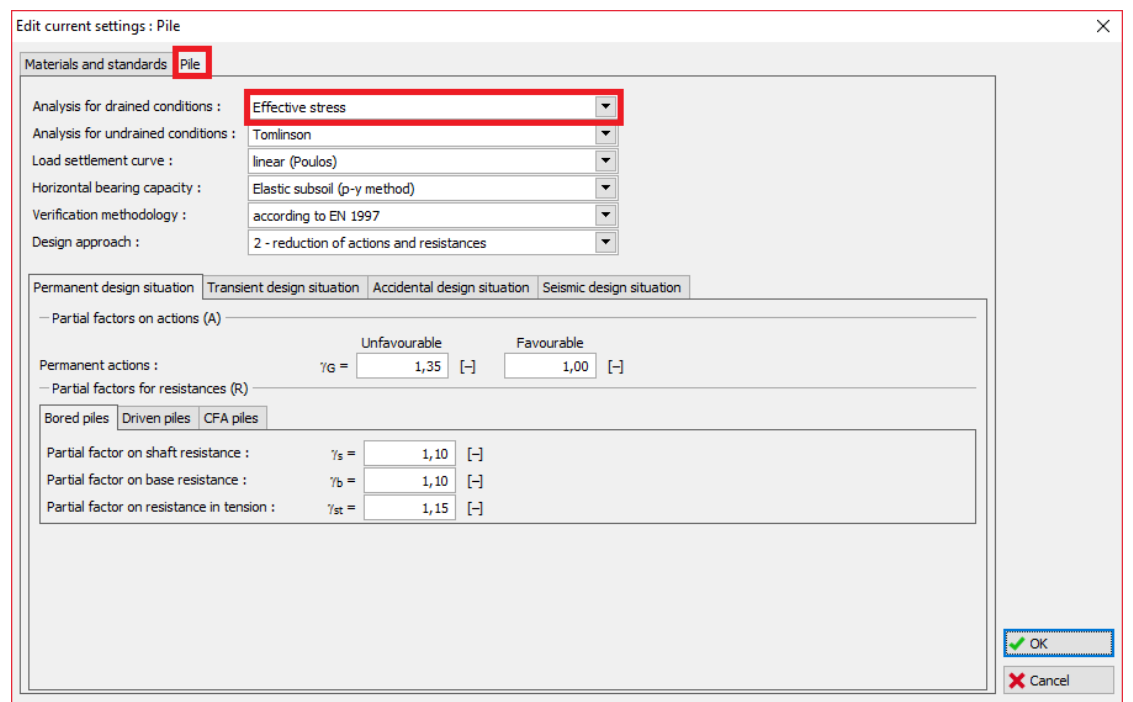

*"Edit current settings" dijaloški prozor*

Zatim prelazimo na karticu "Soils". Ova metoda proračuna zahtijeva da dodatno definiramo koeficijent nosivosti pilota  $\,\beta_{_{p}}\,[-]$ , koji utječe na veličinu trenja po plaštu  $\,R_{_s}\, \llbracket kN \rrbracket.$  Ovaj parametar se određuje prema kutu unutarnjeg trenja tla  $\varphi_{_{ef}}$   $[{}^{\circ}]$  i vrsti tla (za više detalja, pogledajte help programa – pritiskom na tipku F1).

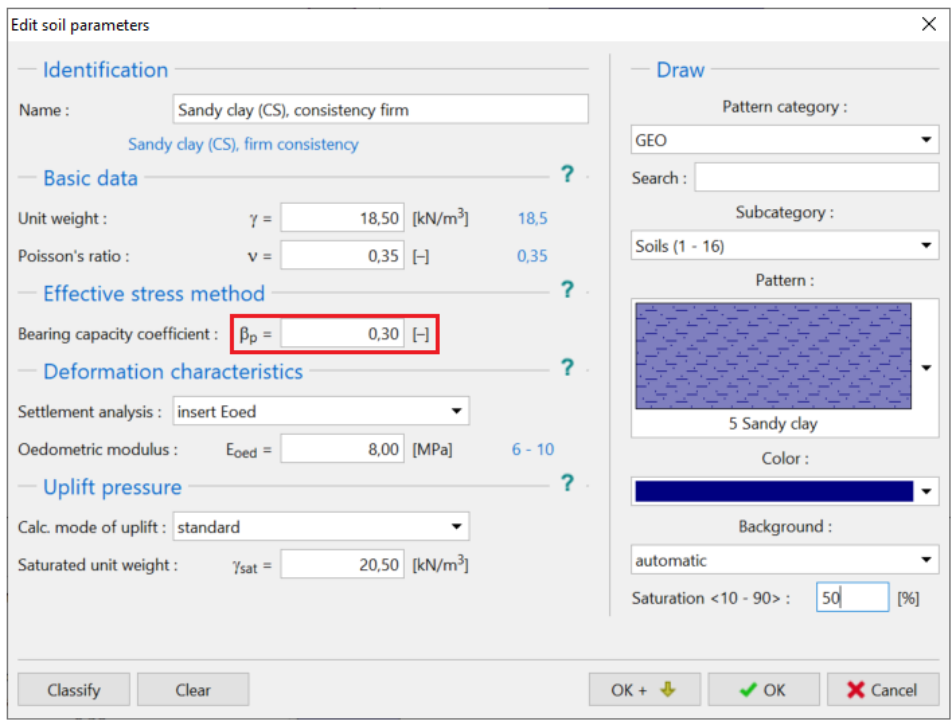

*"Edit soil parameters" dijaloški prozor – tlo CS*

# L 1 G 5 0 5

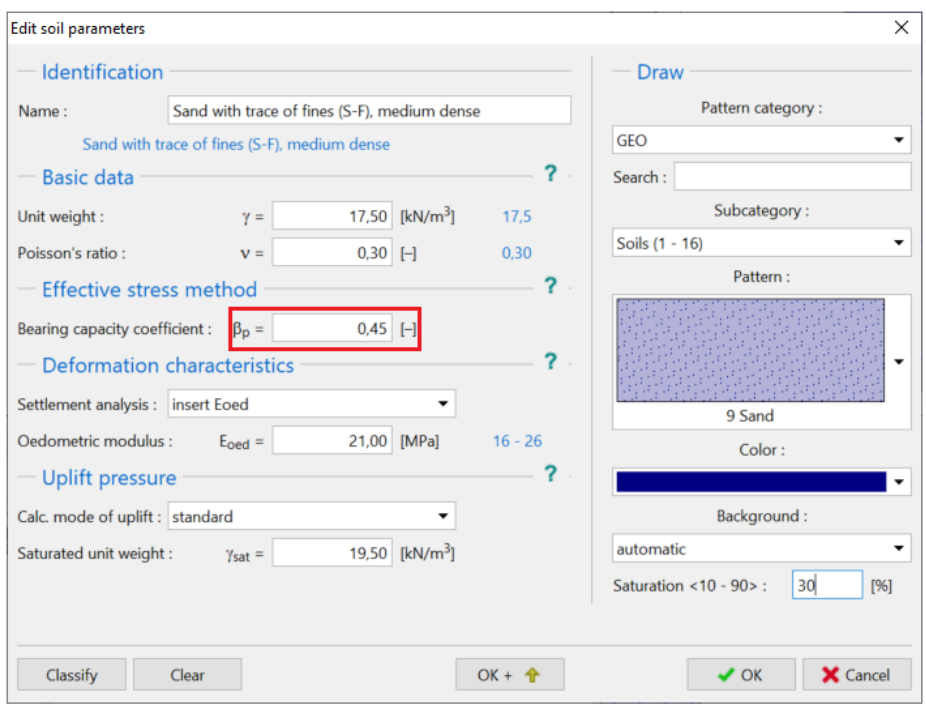

*"Edit soil parameters" dijaloški prozor – tlo S-F*

Ostale kartice ćemo ostaviti nepromijenjene. Vratit ćemo se u karticu "Vertical capacity". Za metodu **efektivnih naprezanja**, najprije moramo odrediti vrijednost koeficijenta nosivosti  $N_{_{P}}\left[-\right]$ , koji znatno utječe na nosivost baze pilota  $\,R_{_b}\left[kN\right]$ . Ovaj parametar je definiran prema unutarnjem kutu trenja  $\varphi_{_{e\!f}}\,{}^{\rm [o]}$  i vrsti tla (za više detalja, pogledajte help programa – pritiskom na tipku F1).

Znatni utjecaj ovog parametra na rezultat je prikazan sljedećim podacima:

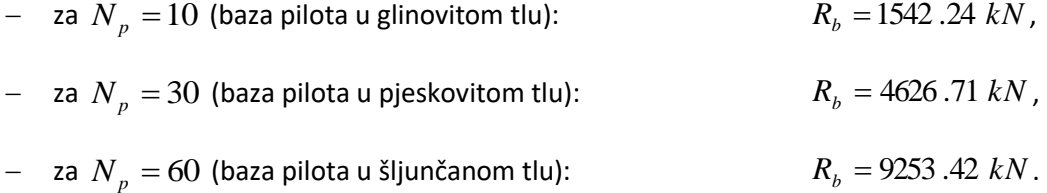

U našem zadatku, uzimamo u obzir koeficijent nosivosti  $N_p = 30$  (baza pilota u pjeskovitom tlu). Vrijednosti  $N_{p}^{\parallel}$  se mogu pronaći u help-u. Za više detalja, pogledajte help programa – pritiskom na tipku F1.

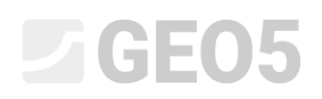

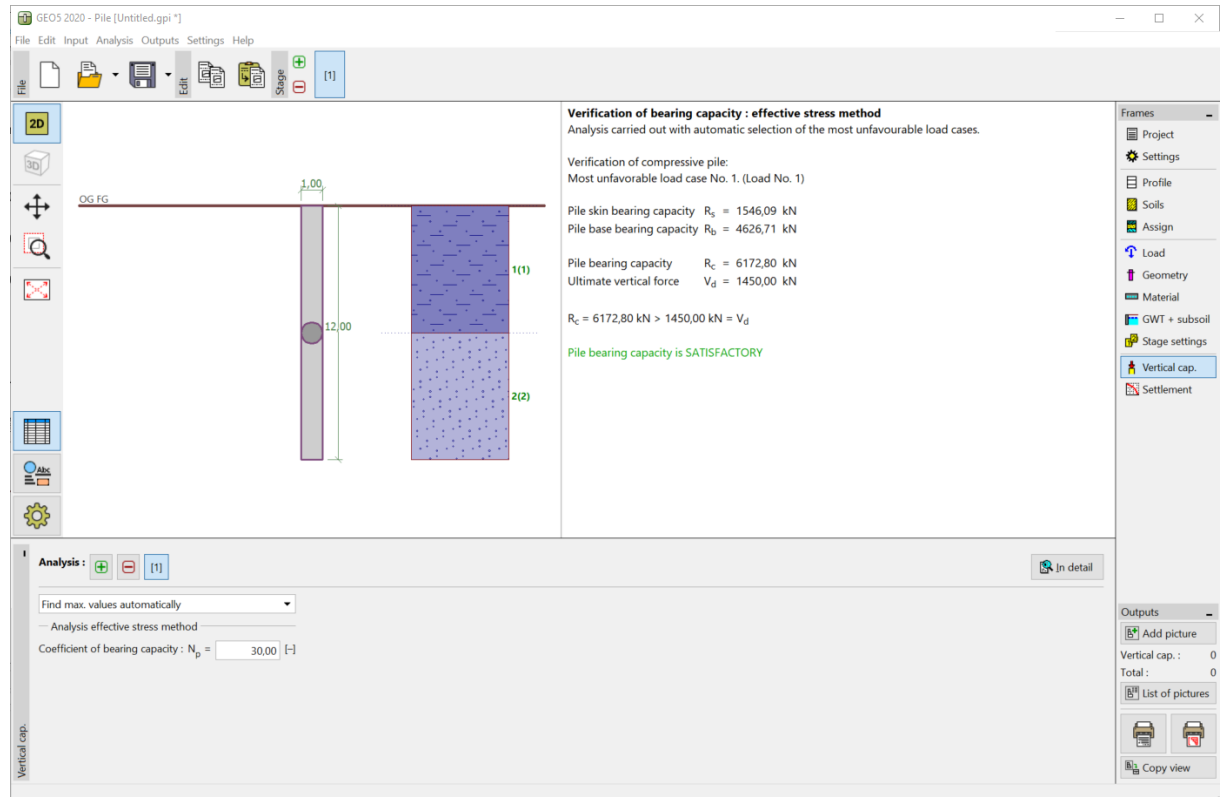

*Kartica "Vertical capacity" – proračun prema metodi efektivnih naprezanja*

|  | <b>EFEKTIVNO NAPREZANJE:</b> | $R_e = 6172.8 kN > V_d = 1450.0 kN$ ZADOVOLJAVA |  |
|--|------------------------------|-------------------------------------------------|--|
|--|------------------------------|-------------------------------------------------|--|

#### Proračun vertikalne nosivosti jednog pilota – CSN 73 1002 metoda proračuna

Sad ćemo se vratiti u karticu "Settings", gdje ćemo promijeniti metodu proračuna za drenirane uvjete klikom na tipku "Edit" i promjenom metode proračuna na "*CSN 73 1002*". Svi ostali parametri unosa će ostati nepromijenjeni.

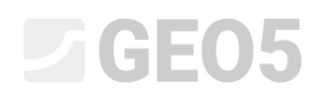

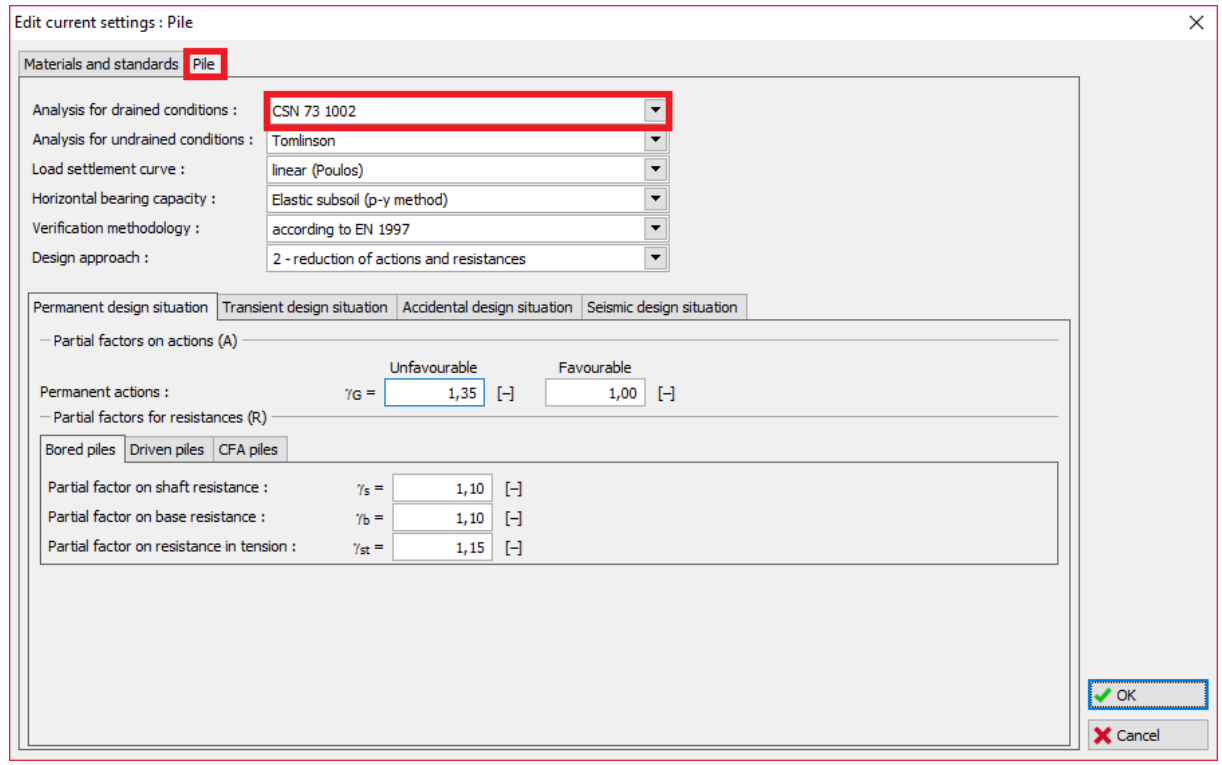

*"Edit current settings" dijaloški prozor*

*Napomena: Postupak proračuna je pojašnjen u "Pile foundations – Comments on CSN 73 1002" (Chapter 3: Designing, part B – General solution according to group 1 of the limit states theory, page 15). Sve procedure u programu se temelje na odnosima sadržanim u tom tekstu, s iznimkom proračuna koeficijenata, koji ovise o usvojenoj metodologiji proračuna (za više detalja, pogledajte help programa – pritiskom na tipku F1).*

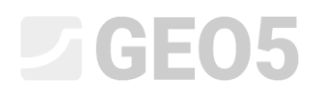

Sad ćemo se vratiti u karticu "Soils", gdje je neophodno definirati efektivne parametre tla za svako tlo.

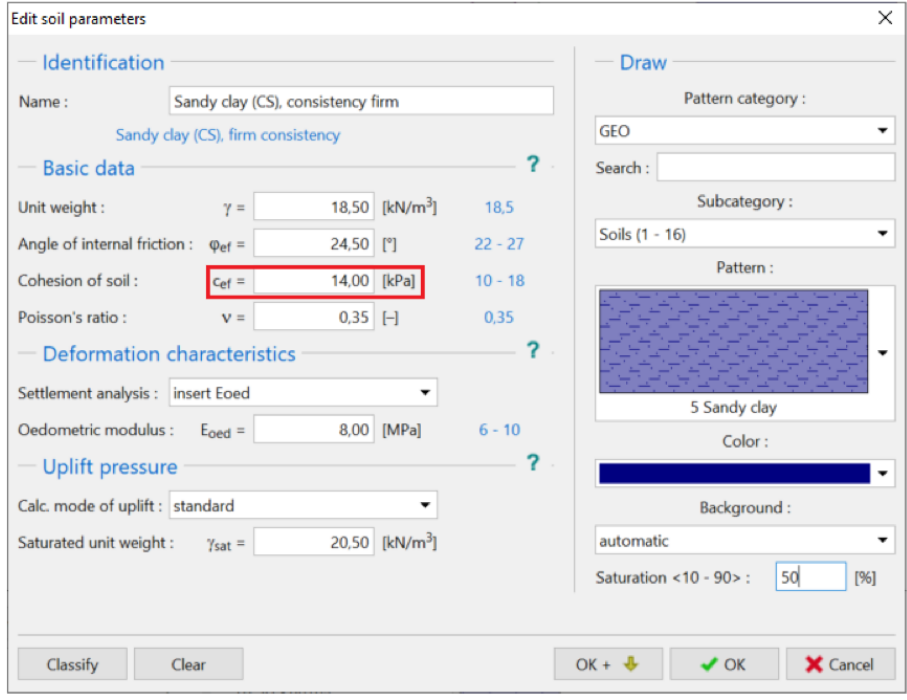

*"Edit soil parameters" dijaloški prozor – tlo CS*

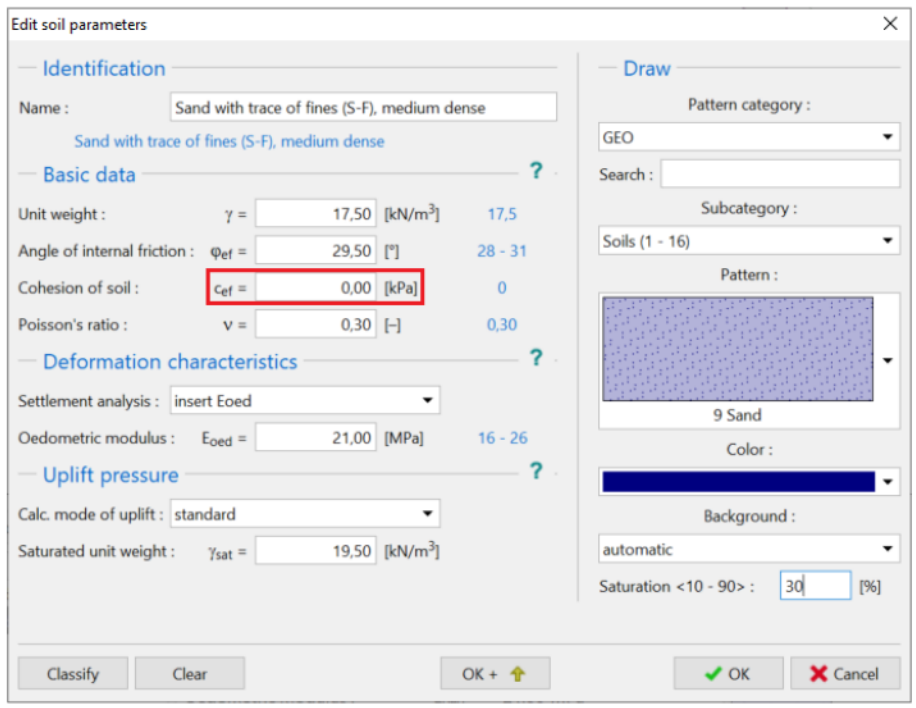

*"Edit soil parameters" dijaloški prozor – tlo S-F*

### LAGE05

Nastavno, ponovno ćemo proračunati pilot u kartici "Vertical capacity". Ostavit ćemo vrijednost koeficijenta tehnološkog utjecaja na 1.0 (proračun vertikalne nosivosti pilota bez redukcije uslijed tehnologije ugrađivanja pilota).

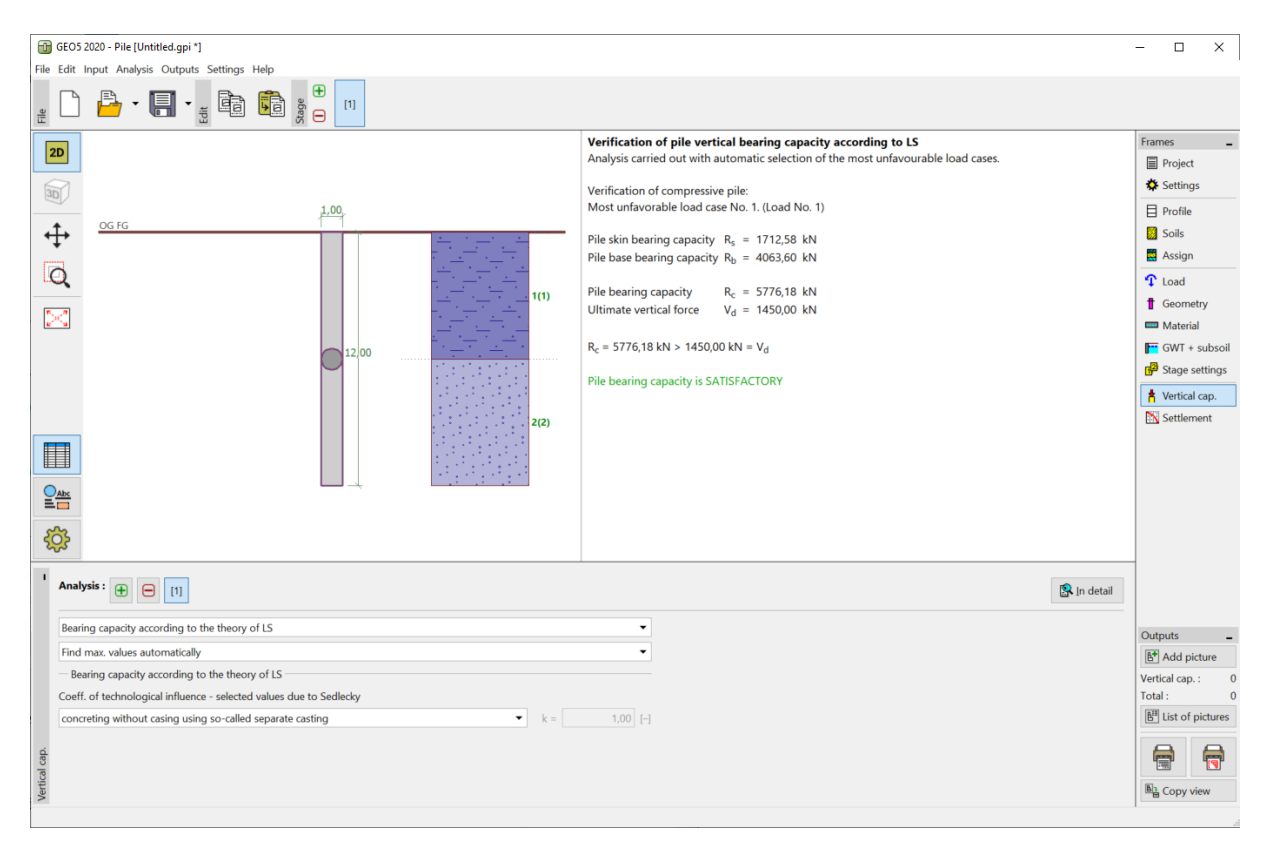

*Kartica "Vertical capacity" – proračun prema CSN 73 1002*

− **CSN 73 1002**:  $R_c = 5776.18$   $kN > V_d = 1450.0$   $kN$ ZADOVOLJAVA

#### Rezultati proračuna vertikalne nosivosti jednog pilota

Vrijednosti ukupne vertikalne nosivosti pilota *Rc* se razlikuju u ovisnosti o korištenoj metodi proračuna i unesenim parametrima pretpostavljenim prema ovim metodama:

```
NAVFAC DM 7.2: Faktor adhezije \alpha [-],
                          Kut trenja po plaštu pilota \delta [^{\circ}],Koeficijent bočnog naprezanja tla K\left[-\right],
                          Koeficijent kritične dubine k_{dc} \left[-\right],
                          Koeficijent nosivosti N_q \left[-\right].
```
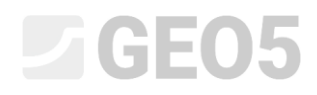

*EFEKTIVNA NAPREZANJA*: Koeficijent nosisvosti pilota − *<sup>p</sup>* ,

Koeficijent nosivosti *N*<sub>p</sub> [−].

 $\epsilon$ *CSN 73 1002*: Koezija tla $\; c_{_{ef}} \; [\mathit{kPa}] ,$ 

Kut unutarnjeg trenja tla  $\varphi_{\scriptscriptstyle ef}$   $[{}^{\circ}]$ .

Rezultati proračuna vertikalne nosivosti jednog pilota u dreniranim uvjetima u ovisnosti o korištenoj metodi proračuna su dani u sljedećoj tablici:

| EN 1997-1, DA2<br>(drenirani uvjeti)<br>Metoda proračuna | Nosivost plašta<br>pilota<br>$R_{\rm s}$ [kN] | Nosivost baze pilota<br>$R_{h}$ [kN] | Vertikalna nosivost<br>$R_{c}$ $\left[kN\right]$ |
|----------------------------------------------------------|-----------------------------------------------|--------------------------------------|--------------------------------------------------|
| NAVFAC DM 7.2                                            | 676.82                                        | 1542.24                              | 2219.06                                          |
| EFEKTIVNA NAPREZANJA                                     | 1546.09                                       | 4626.71                              | 6172.80                                          |
| CSN 73 1002                                              | 1712.58                                       | 4063.60                              | 5776.18                                          |

*Sažetak rezultata – Vertikalna nosivost pilota u dreniranim uvjetima*

Ukupna vertikalna nosivost centrično opterećenog pilota *Rc* je veća od vrijednosti proračunskog opterećenja  $V_d\;$  koje djeluje na njega. Osnovni uvjet pouzdanosti za granično stanje nosivosti je zadovoljen; stoga proračun pilota zadovoljava.

#### Zaključak

Iz rezultata proračuna proizlazi da se ukupna vertikalna nosivost pilota razlikuje u svakom proračunu. Ovo proizlazi iz različitih unesenih parametara i odabrane metode proračuna.

Proračun pilota najviše ovisi od odabrane metode proračuna i unesenih parametara koji definiraju tlo. Inženjeri bi trebali uvijek koristiti procedure proračuna za koje imaju dostupne zahtijevane parametre tla, npr. vrijednosti dobivene iz geoloških ispitivanja ili vrijednosti iz lokalnih podataka iz prakse.

Potpuno je netočno proračunati pilot koristeći sve metode proračuna koje program sadrži te izabrati najbolje ili najlošije rezultate.

### LAGE05

Za Češku i Slovačku Republiku, autori GEO 5 softvera preporučuju proračun vertikalne nosivosti jednog pilota koristeći sljedeće dvije metode:

- − Proračun koji uzima u obzir vrijednost dopuštenog slijeganja *<sup>s</sup>*lim <sup>=</sup> 25 *mm* (postupak, prema *Masopustu*, koji se temelji na rješenju jednadžbi regresijskih krivulja).
- − Proračun prema *CSN 73 1002*. Postupak proračuna pilota je identičan s postupkom sadržanim u CSN, ali koeficijenti redukcije parametara tla opterećenja i proračuna ili otpornosti pilota su određeni prema EN 1997-1. Ovaj proračun je prema tome u potpunoj suglasnosti s EN 1997-1.